## GE Fanuc IC695PNC001

<http://www.pdfsupply.com/automation/ge-fanuc/rx3i-pacsystem/IC695PNC001>

# Rx3i PacSystem

Rx3i Profinet Controller

# 919-535-3180 sales@pdfsupply.com

## <span id="page-1-0"></span>*PACSystems\* RX3i IC695PNC001*

## *GFK-2573A PROFINET Controller Module*

## *December 2011*

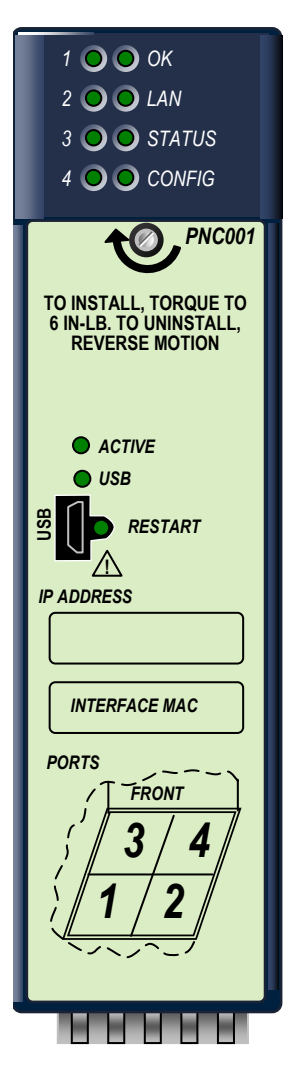

The PACSystems\* RX3i PROFINET Controller (PNC) module, IC695PNC001, connects a PACSystems RX3i controller to a high-speed PROFINET local area network. It enables the RX3i controller to communicate with IO-Devices on the LAN. The PNC provides all the functions, services, and protocols required for certification as a PROFINET IO Version 2.2 IO Controller, running at both 100 Mbps and 1 Gbps.

The PNC supports 10/100/1000 Mbps Copper, 100/1000 Mbps Multi-mode Fiber, and 100/1000 Mbps Single-mode Fiber. The LAN can include media interfaces of more than one type. PROFINET communications on the LAN require 100 and 1000 Mbps link speed. 10 Mbps cannot be used for PROFINET communications. However, 10 Mbps can be used for other types of Ethernet traffic such as ping and telnet.

Features of the RX3i PNC include:

- Full programming and configuration services for the PROFINET Controller, VersaMax PROFINET Scanner and third-party IO-Devices using Proficy Machine Edition .
- **EXECT** Firmware upgrades using the WinLoader software utility.
- Built-in Command Line Interface function that provides direct monitoring and partial configuration via the micro USB port or using telnet.
	- **Note:** The USB port is for system setup and diagnostics only. It is not intended for permanent connection.
- **EXECT** Support for star, ring, and daisy-chain/line network topologies.
- Four switched Ethernet ports two 8-conductor RJ-45 shielded twisted pair 10/100/1000 Mbps copper interfaces and two Small Form-factor Pluggable (SFP) cages for user-supplied SFP devices.
- **Internal clock synchronized with the RX3i CPU for time-stamped diagnostics entries.**
- Restart pushbutton to manually restart the PNC without power cycling the system.
- LEDs: OK, LAN, STATUS, CONFIG, ACTIVE, USB, and four Port LEDs.
- Compliant with EU RoHS Directive using the following exemptions identified in the Annex: 7c-I and 7c-III.

#### *Ordering Information*

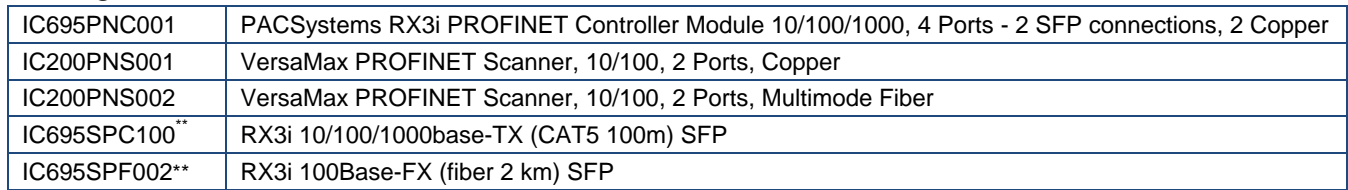

 $\overline{a}$ 

<sup>\*</sup> Indicates a trademark of GE Intelligent Platforms, Inc. and/or its affiliates. All other trademarks are the property of their respective owners.

<sup>\*\*</sup> Available at a later date.

### *[GFK-2573A](#page-1-0)*

## *PNC Specifications*

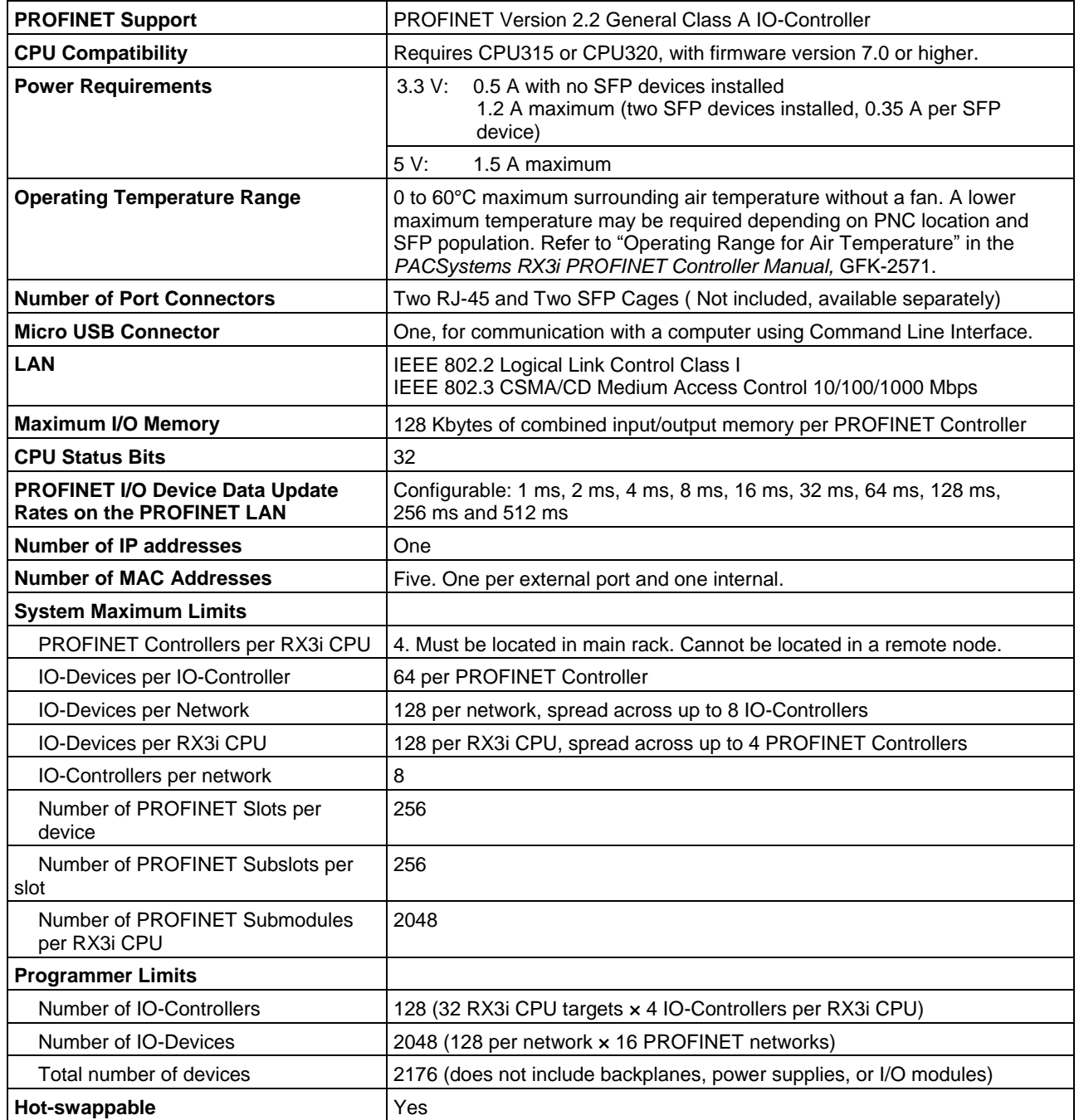

For product standards, general operating specifications, and installation requirements, refer to the *PACSystems RX3i System Manual*, GFK-2314.

## *Sweep Impact of PNC and PROFINET I/O*

The PLC CPU sweep impact for a PROFINET I/O network is a function of the number of PNCs, the number of PROFINET devices, and the number of each PROFINET device's I/O modules. The table below shows the measured sweep impact of the RX3i PROFINET Controller, supported VersaMax PROFINET devices, and I/O-modules.

#### *Sweep Impact (µs)*

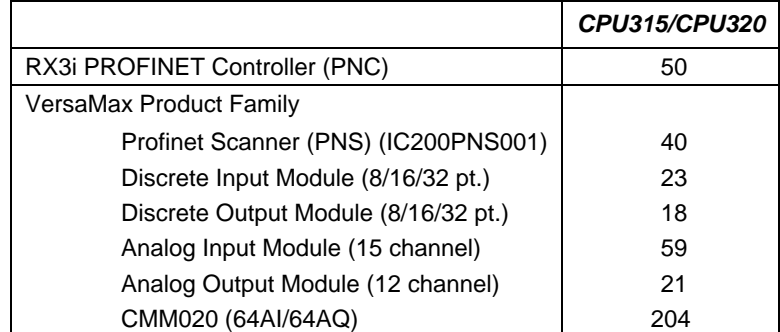

To calculate the total expected PLC sweep impact for a PROFINET I/O network, add the individual sweep impact times for each PROFINET Controller, PROFINET Device, and PROFINET Device I/O module, using the times provided above.

#### *Example*

For a PROFINET I/O network that consists of one PNC and one VersaMax Profinet Scanner that has both an 8 point input and an 8 point output module:

*Expected PLC sweep Impact = 50 (PNC) + 40 (PNS) + 23 (8pt. Input) + 18 (8pt. Output) =131 µs.*

*[GFK-2573A](#page-1-0)*

## *Installation in Hazardous Areas*

#### *The following information is for products bearing the UL marking for Hazardous Locations or ATEX marking for explosive atmospheres:*

- EQUIPMENT LABELED WITH REFERENCE TO CLASS I, GROUPS A, B, C & D, DIV. 2 HAZARDOUS LOCATIONS IS SUITABLE FOR USE IN CLASS I, DIVISION 2, GROUPS A, B, C, D OR NON-HAZARDOUS LOCATIONS ONLY
- WARNING EXPLOSION HAZARD SUBSTITUTION OF COMPONENTS MAY IMPAIR SUITABILITY FOR CLASS I, DIVISION 2;
- WARNING EXPLOSION HAZARD WHEN IN HAZARDOUS LOCATIONS, TURN OFF POWER BEFORE REPLACING OR WIRING MODULES; AND
- WARNING EXPLOSION HAZARD DO NOT CONNECT OR DISCONNECT EQUIPMENT UNLESS POWER HAS BEEN SWITCHED OFF OR THE AREA IS KNOWN TO BE NONHAZARDOUS.
- WARNING EXPLOSION HAZARD USB PORT IS ONLY FOR USE IN NONHAZARDOUS LOCATIONS, DO NOT USE UNLESS AREA IS KNOWN TO BE NON-HAZARDOUS.

## *ATEX Marking*

 $\overline{\text{28}}$  II 3 G Ex nA IIC T5 X Ta: 0 - 60C

## *Quick Start*

Installation and initial startup procedures for the PNC include the following steps. Before installing and operating the PNC, refer to the *PACSystems RX3i PROFINET Controller Manual,* GFK-2571 for detailed information.

#### *1. Pre-Installation check*

#### *2. Installing the PNC in an RX3i backplane*

The PNC must be installed in the main (CPU) rack of the RX3i system, using a Universal Backplane such as IC695CHS007, CHS012 or CHS016. The PNC supports insertion/removal while power is applied to the system (hot swap). This includes backplane power and field power supplied to the PNC.

**Warning**

**Inserting or removing a PNC with power applied to the system may cause an electrical arc. This can result in unexpected and potentially dangerous action by field devices. Arcing is an explosion risk in hazardous locations. Be sure that the area is non-hazardous or remove system power appropriately before removing or inserting a PNC.**

#### *3. Connecting the PNC to the PROFINET network and to a 10BaseT, 100BaseTX or 1000BaseT IEEE 802.3 network for general Ethernet communications*

**Caution**

**Do not connect two or more ports on the PNC to the same device, either directly or indirectly, unless Media Redundancy is enabled in the PNC's configuration.** 

**If Media Redundancy will be used, do not close the network ring until after the Media Redundancy configuration which contains one node as a Media Redundancy Manager (MRM) has been downloaded to the PNC. If a Media Redundancy Manager is not present, packets can continuously cycle on the network, using up significant network bandwidth.**

**Note:** Shielded cable is required for 1 Gbps operation.

#### *4. Installing SFP devices*

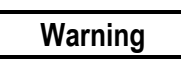

**Optical SFPs use an invisible laser to generate a fiber-optic signal. Always keep the port covered if a cable is not installed. Do not look into the open port if a cable is not installed.**

## **Warning**

**If the surrounding air operating temperature of the PNC is greater than 40 C,SFP devices could have operating temperatures over 70 °C (158 °F). Under these conditions, for your safety, do** *not* **use bare hands to remove an SFP device from the SFP cage. Use protective gloves or a tool (needle-nose pliers) to avoid handling the hot SFP device directly when removing the SFP device.**

#### *5. Installing the USB port driver (optional)*

The PNC provides a micro USB port for connection to a computer running Windows 2000, Windows XP, Windows Vista, or Windows 7 operating system. The computer can access the PNC's Command Line Interface function using a terminal application such as Hyperterm. The PNC is provided with a driver-install application that can be used to enable a computer to communicate with a PNC via its USB port. For details on using the Command Line Interface, refer to the *Command Line Interface Manual,* GFK-2572.

#### *6. Configuring the PNC and its IO Devices on a PROFINET network*

Proficy Machine Edition is the primary tool used to configure an RX3i PROFINET network. In addition, certain parameters can be set from a computer through the PNC's Command Line Interface. For details on system planning and configuration, refer to chapter 3 of the *PACSystems RX3i PROFINET Controller Manual,* GFK-2571.

**Caution**

**If an RX3i PNC is extracted from a powered RX3i backplane, it loses power immediately which may result in data loss. Do not remove or insert the device while downloading hardware configuration to the system.**

**When the PNC is plugged back into a powered backplane, the PNC restores data from the internal non-volatile memory. If however, the RX3i CPU has configuration data for the PROFINET Controller, it re-delivers the data to the PNC, superseding parameters previously stored in non-volatile memory.**

## *Important Product Information for this Release*

## *Release History*

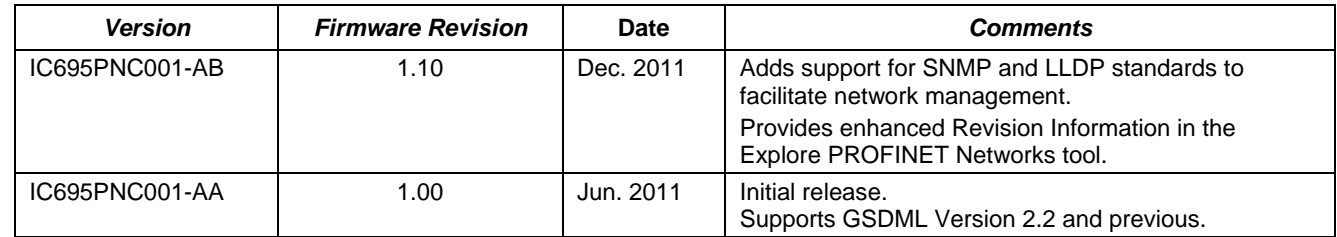

## *Upgrades*

The PNC can be field upgraded to firmware version 1.10 using the Winloader firmware upgrade utility and upgrade kit 82A1790-MS10-000-A1, which can be downloaded from [http://support.ge-ip.com.](http://support.ge-ip.com/)

## *Compatibility*

The following CPU firmware, programming software and backplane hardware versions are required to use the features introduced in PNC release 1.10:

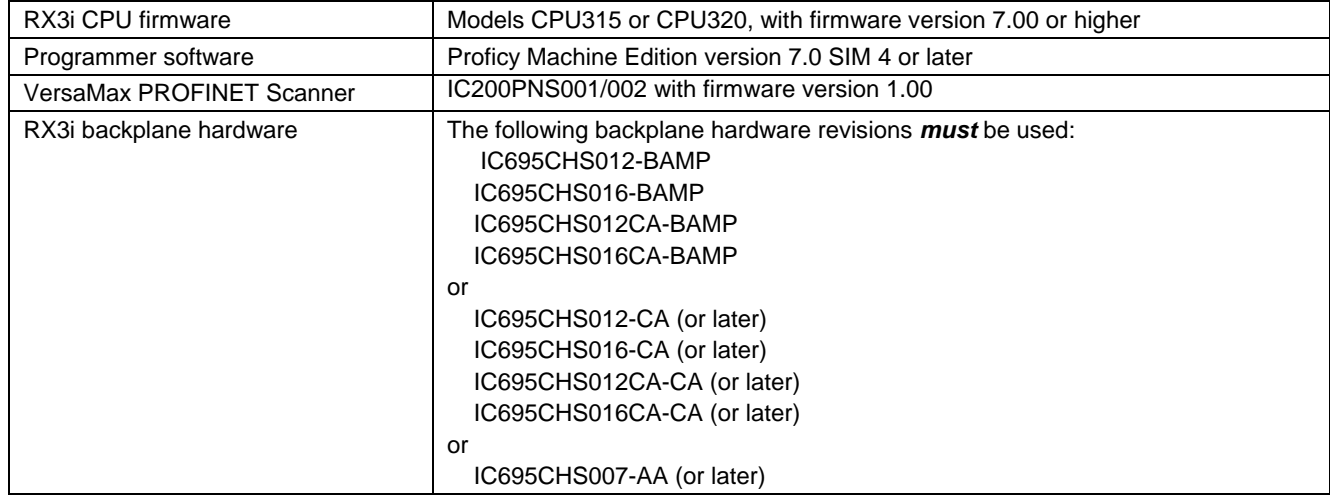

## *Problems Resolved in Release 1.10*

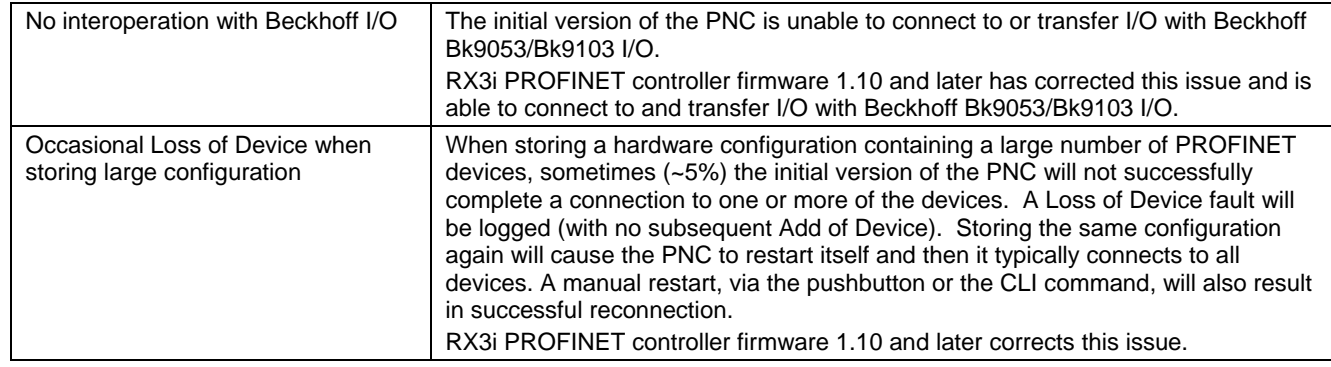

## *New Features and Enhancements in Release 1.10*

- Support for SNMP and LLDP standards to facilitate network management.
	- The PNC's built-in SNMP (Simple Network Management Protocol) Server/Agent function allows a thirdparty SNMP Client or Network Management Station to access network data.
	- The PNC implements the Link Layer Discovery Protocol (LLDP). A PROFINET IO-Supervisor or other network host can use LLDP to discover the PROFINET network topology prior to communicating with any individual IO-Devices on the network.
- Support for reading GE Intelligent Platforms manufacturer data using Explore PROFINET Networks. The Explore PROFINET Networks tool now supports the following additional revision information fields:
	- Manufacturer's Catalog Number For GE Intelligent Platforms devices, this is the catalog number of the device as built. For 3rd party devices, the field is set to the Order Number.
	- Date Code For GE Intelligent Platforms devices, this field indicates when the device was manufactured. Not available for 3rd party devices.
	- Primary Firmware Revision –For GE Intelligent Platforms devices, indicates the firmware revision and build ID (for example 22A1). For 3rd party devices, if available, indicates the firmware revision, but not a build ID.
	- Boot Firmware Revision For GE Intelligent Platforms devices, indicates the firmware revision and build ID (for example 22A1). For 3rd party devices, if available, indicates the firmware revision, but not a build ID.

## *Restrictions and Open Issues*

#### *Restrictions and Open Issues related to PNC operational behavior*

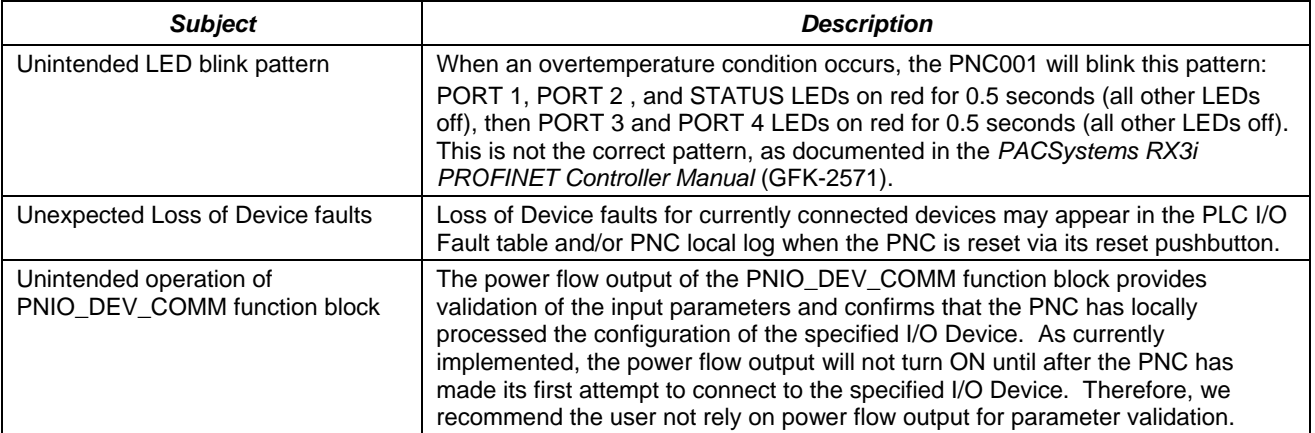

#### *[GFK-2573A](#page-1-0)*

#### *Restrictions and Open Issues related to the Command Line Interface*

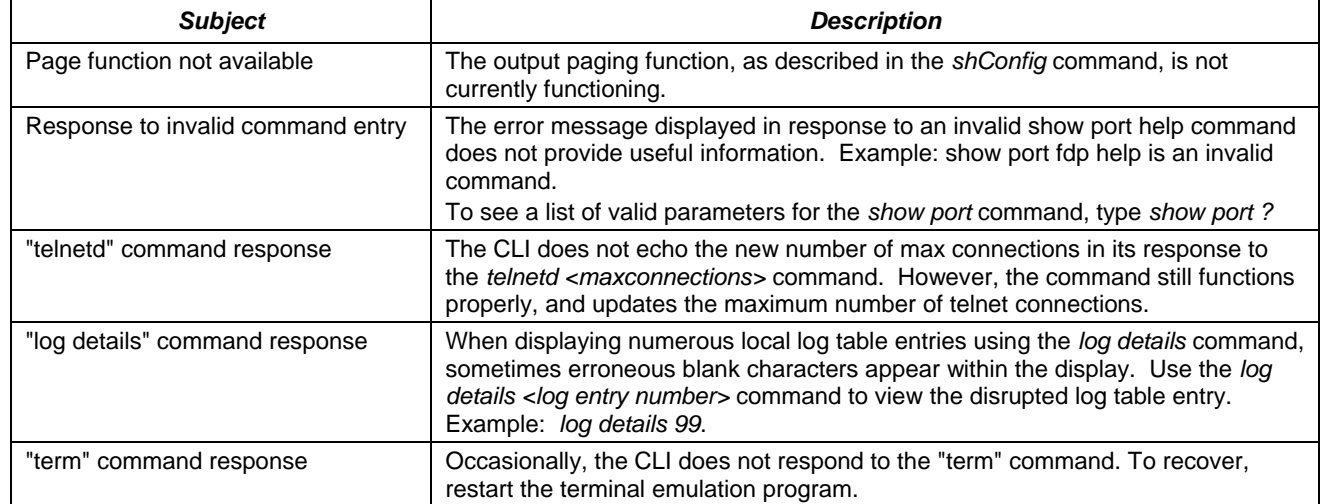

## *Operational Notes*

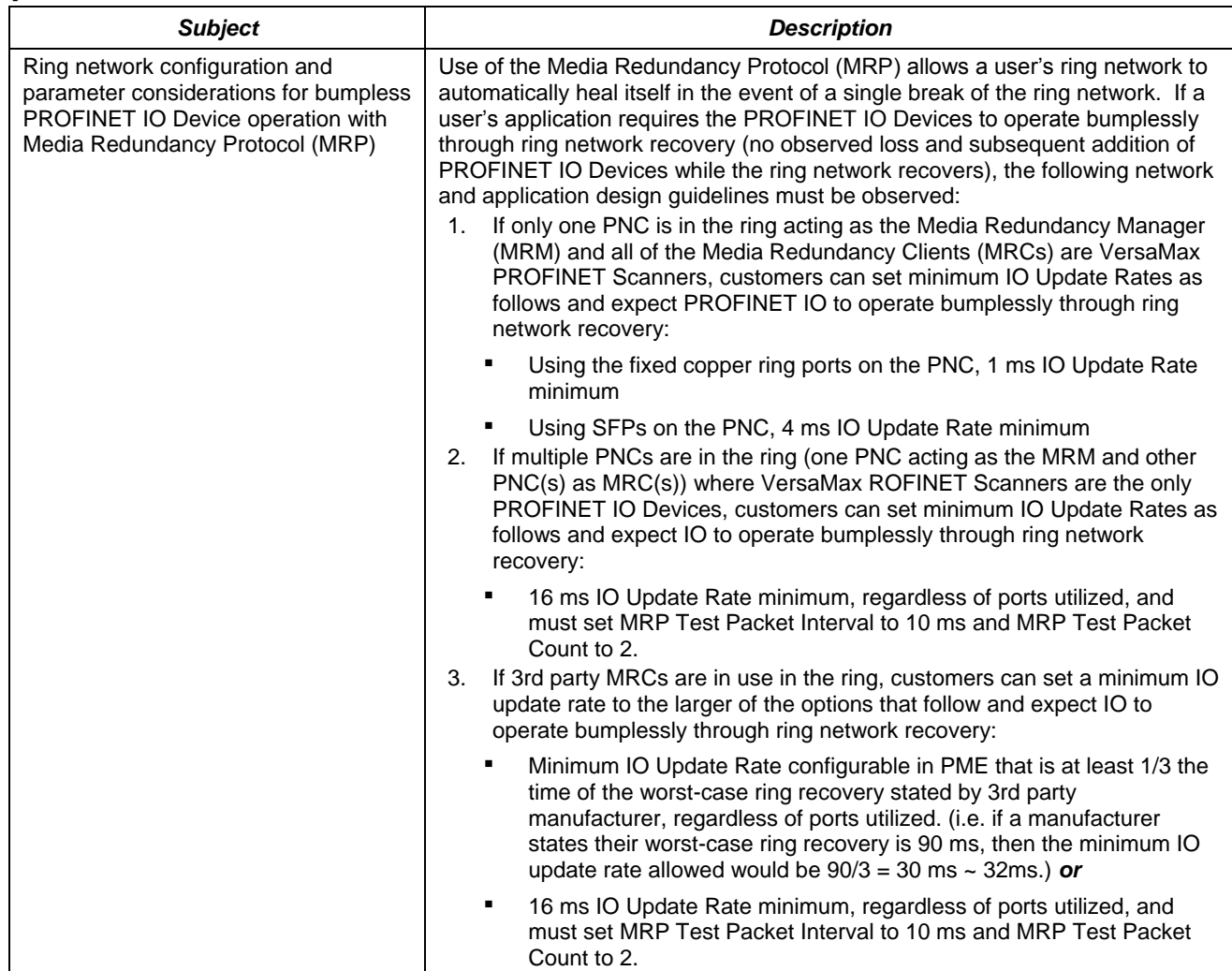

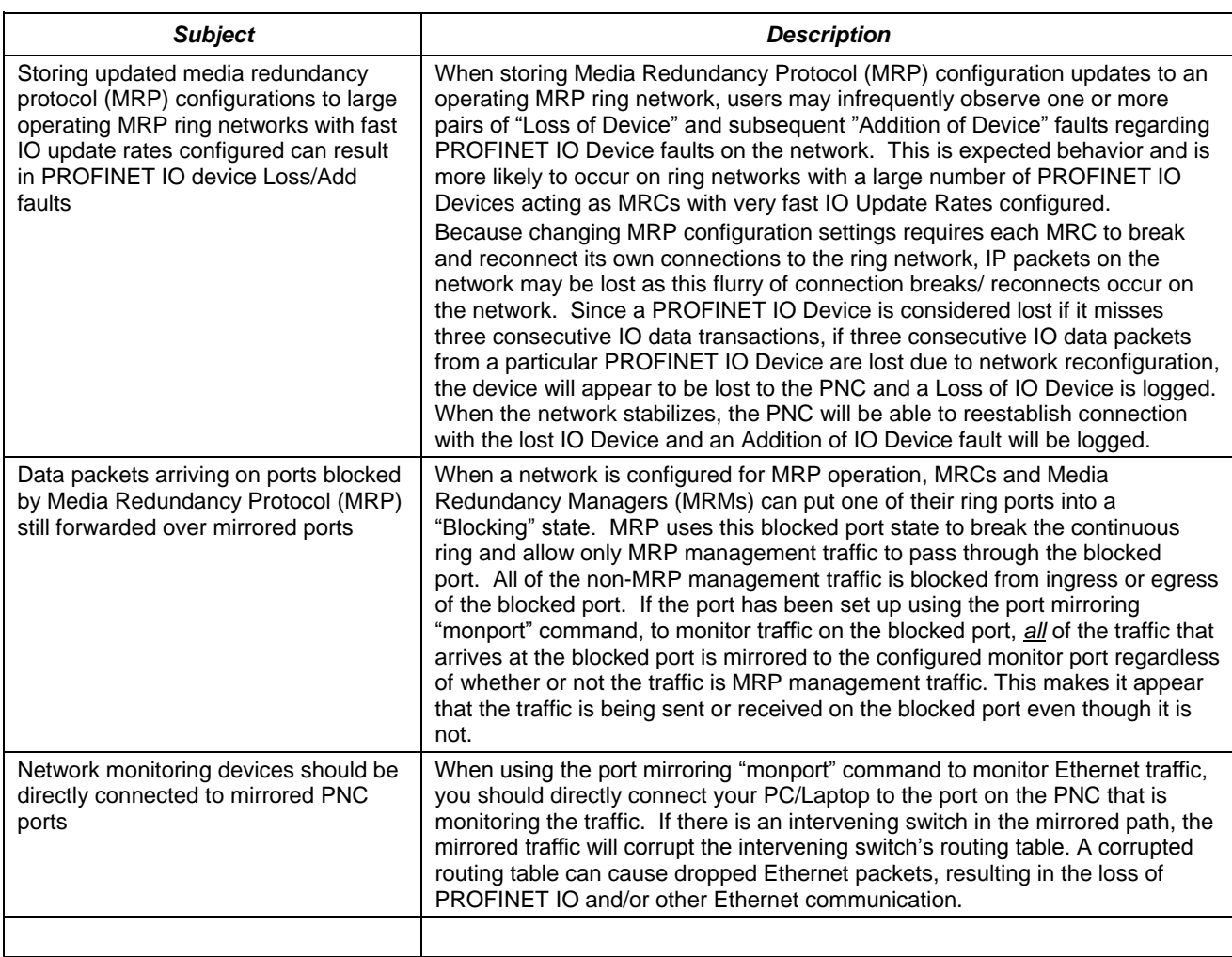

## *References*

For additional information, please refer to the manuals listed below. Manuals can be downloaded from the Support website, [http://support.ge-ip.com.](http://support.ge-ip.com/)

*PACSystems RX3i PROFINET Controller Manual*, GFK-2571A

*PACSystems RX3i PROFINET Controller Command Line Interface Manual,* GFK-2572

*VersaMax PROFINET Scanner User's Manual,* GFK-2721

*PACSystems CPU Reference Manual,* GFK-2222

*PACSystems RX3i System Manual,* GFK-2314